## **MiniArcanoid**

Piotr PP/UNION Pawlow

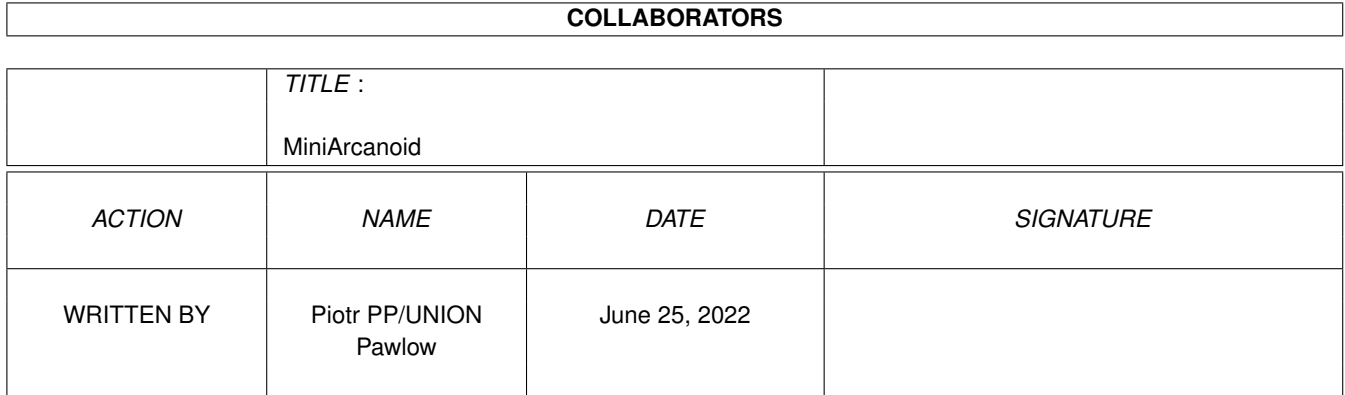

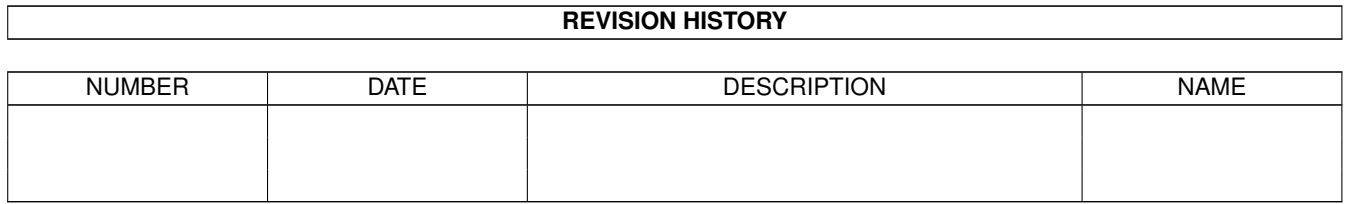

# **Contents**

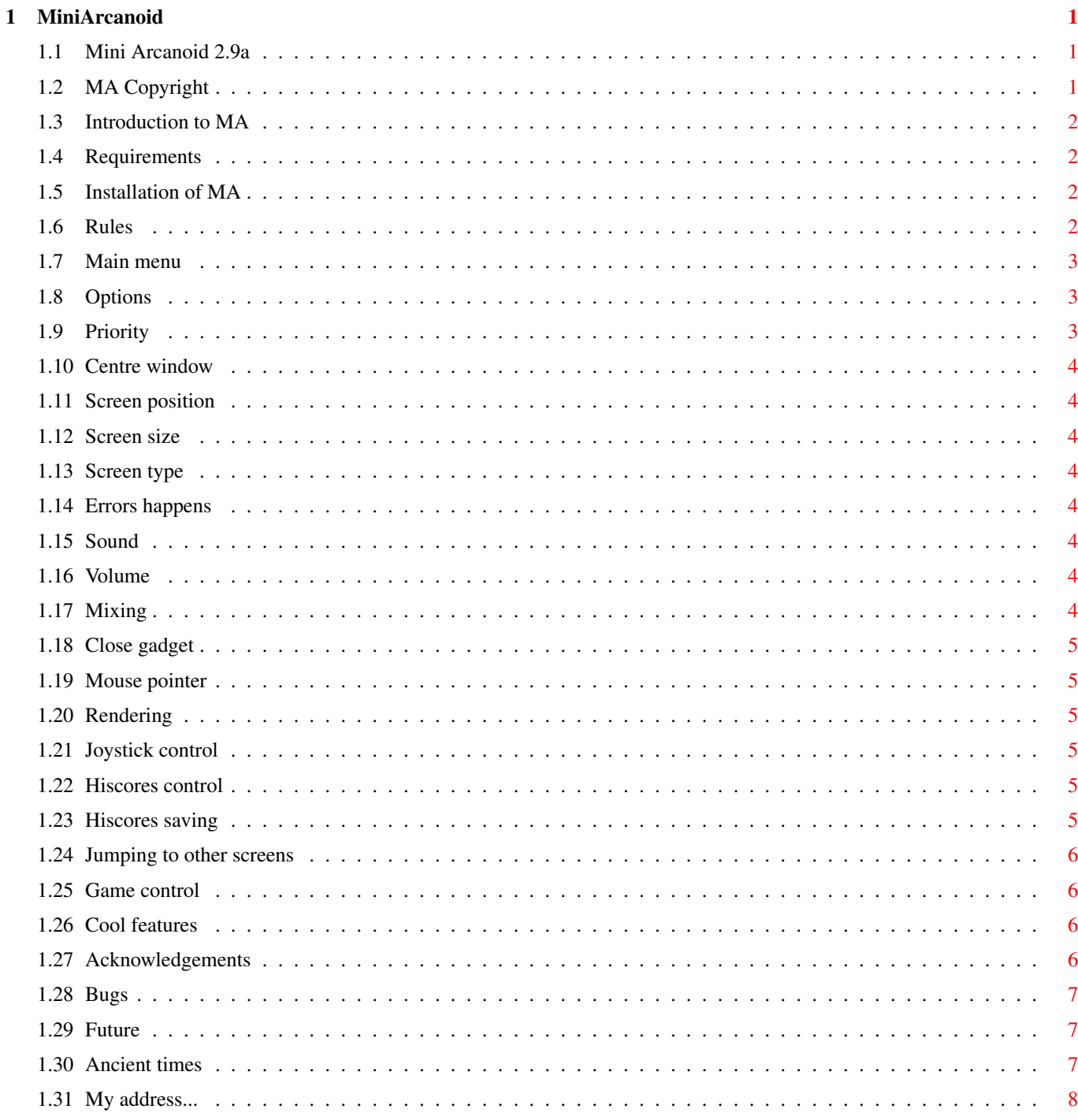

### <span id="page-3-0"></span>**Chapter 1**

## **MiniArcanoid**

#### <span id="page-3-1"></span>**1.1 Mini Arcanoid 2.9a**

Mini Arcanoid v2.9a The author's native language is polish, so please forgive bad spelling, grammar mistakes etc. [Copyright notice](#page-3-3) [Introduction](#page-4-4) [Requirements](#page-4-5) [Installation](#page-4-6) [Rules](#page-4-7) [Game control](#page-8-4) [Cool features](#page-8-5) [Main menu](#page-5-3) **[Options](#page-5-4)** [Acknowledgements](#page-8-6) [Bugs](#page-9-3) **[History](#page-9-4)** [Future](#page-9-5) [Author](#page-10-1)

### <span id="page-3-2"></span>**1.2 MA Copyright**

<span id="page-3-3"></span>Copyright This program is freeware. It is provided "AS IS" without warranty of any kind, and the author is not responsible for any damage this software may or may not do. So, use it at your own risk!

#### <span id="page-4-0"></span>**1.3 Introduction to MA**

<span id="page-4-4"></span>Introduction

As you've probably noticed - it's a game. And you probably played in similar games before. This Arkanoid clone is very system friendly - it works in window and multitasks happily. However it's very simple, because the system can't handle too many moving objects in one frame.

#### <span id="page-4-1"></span>**1.4 Requirements**

<span id="page-4-5"></span>Requirements

MiniArcanoid requires Kickstart 2.0 (V37) or higher. Theoretically it could work with 1.3, but it's not tested.

#### <span id="page-4-2"></span>**1.5 Installation of MA**

<span id="page-4-6"></span>Installation

Use installer script supplied with this game. If you want to install it manually - just copy MA drawer wherever you want.

#### <span id="page-4-3"></span>**1.6 Rules**

<span id="page-4-7"></span>Rules

It's simple - destroy all bricks with your ball. Sometimes, when you destroy the brick, a letter starts falling. When you catch the letter, it will give you: E - one life more B - bonus - 50 points N - instantly jumps to next level S - slow down ball G - glue (try it!) H - hardball - bricks destroyer ! Points: grey bricks from dark to light: 1-4 pts. blue bricks from dark to light: 5-8 pts. every letter: 10 pts. You will get extra life every 2000 pts. The game has 25 levels and 3 stages.

#### <span id="page-5-0"></span>**1.7 Main menu**

<span id="page-5-3"></span>Menu There's four gadgets: START **[OPTIONS](#page-5-4)** [JUMP TO](#page-8-7) ABOUT

### <span id="page-5-1"></span>**1.8 Options**

<span id="page-5-4"></span>Options Here's all game options: [Priority](#page-5-5) :  $+10$ [Centre window](#page-6-8) : X AXIS Y AXIS [Screen position](#page-6-9) : 88 0 [Screen size](#page-6-10) : 464 212 [Screen type](#page-6-11) : WORKBENCH TEST [At error](#page-6-12) : FLASH SCREEN [Sound](#page-6-13) : STEREO [Sound volume](#page-6-14) : 64 [Channel mixing](#page-6-15) : 5% While playing the [close gadget](#page-7-6) is DISACTIVATED and the [mouse pointer](#page-7-7) is ON [Screen rendering](#page-7-8) : SYSTEM [Joystick sensitivity](#page-7-9) : 10 [Highscores](#page-7-10) : CLEAR JOIN SHOW LOAD SAVE [save](#page-7-11) : IN GAME DON'T ASK USE - use this options SAVE - save options to disk

### <span id="page-5-2"></span>**1.9 Priority**

<span id="page-5-5"></span>You can control priority of the game by entering a number in the priority field. You can set negative priority by pressing + gadget. For A500 the good priority is +20. For faster computer any number greater than 0. You can set 0 or less, but then the game may not get needed amount of CPU time (and it will be not so smooth). Even if you set high priority, this game will use as much CPU power as it needs, no more. It's almost 90% on A500 with system [rendering](#page-7-8) , but on A1200 with Fast RAM and direct [rendering](#page-7-8) it will take less than 10% of CPU time (4-8%).

#### <span id="page-6-0"></span>**1.10 Centre window**

<span id="page-6-8"></span>With these gadgets you can centre game's window horizontally (X AXIS) or vertically (Y AXIS).

#### <span id="page-6-1"></span>**1.11 Screen position**

<span id="page-6-9"></span>These two gadgets controls x and y coordinates of the screen. It works only with [CUSTOM](#page-6-11) screen.

#### <span id="page-6-2"></span>**1.12 Screen size**

<span id="page-6-10"></span>Here you can enter x and y size of game's screen. Apply only to [CUSTOM](#page-6-11) screen.

#### <span id="page-6-3"></span>**1.13 Screen type**

<span id="page-6-11"></span>By pressing this gadget you can select type of game's screen. If WORKBENCH is selected, the game opens window on Workbench screen, else it creates own screen. You can control [position](#page-6-9) and [size](#page-6-10) of CUSTOM screen, but screen mode is always PAL, high res; use screen promotion utility to change it.

#### <span id="page-6-4"></span>**1.14 Errors happens**

<span id="page-6-12"></span>With this gadget you can select what to do when error occurs (to blink, or not to blink ?).

#### <span id="page-6-5"></span>**1.15 Sound**

<span id="page-6-13"></span>Here you can select sound mode: MONO, STEREO, or turn sound OFF. Make sure, that your speakers are connected properly - left to left audio output and right to right!

#### <span id="page-6-6"></span>**1.16 Volume**

<span id="page-6-14"></span>Volume of sound - from 0 (silent) to 64 (loud).

#### <span id="page-6-7"></span>**1.17 Mixing**

<span id="page-6-15"></span>This number tells you, how much one channel is mixed with another. Good for headphones.

#### <span id="page-7-0"></span>**1.18 Close gadget**

<span id="page-7-6"></span>Using this option you can disable window's close gadget when you're playing - so you can't accidentally press it.

#### <span id="page-7-1"></span>**1.19 Mouse pointer**

<span id="page-7-7"></span>If this option is set to ON, the mouse pointer will disappear while playing.

#### <span id="page-7-2"></span>**1.20 Rendering**

<span id="page-7-8"></span>The game can render all objects using the system or by direct operations on screen bitmap using the processor. Processor rendering is much faster than system (about 3x on A1200), but it will work only when game's window is frontmost and it isn't GFX-card compatible.

#### <span id="page-7-3"></span>**1.21 Joystick control**

<span id="page-7-9"></span>When you're playing on a joystick, this value sets speed of the bat.

#### <span id="page-7-4"></span>**1.22 Hiscores control**

<span id="page-7-10"></span>CLEAR - clears hiscore table JOIN - joins hiscores with your friend's scores. This function needs reqtools.library for file requester. SHOW - shows scores LOAD - loads scores from disk SAVE - saves scores to disk

#### <span id="page-7-5"></span>**1.23 Hiscores saving**

<span id="page-7-11"></span>Here you can select hiscores saving method: IN GAME - save hiscores every time you set a record ON EXIT - save scores when you quit this game. MANUAL - don't save scores, unless you select [SAVE](#page-7-10) gadget ASK - the game will ask you before saving hiscores DON'T ASK - it will save without asking

#### <span id="page-8-0"></span>**1.24 Jumping to other screens**

<span id="page-8-7"></span>Jumping to other screens

When you press JUMP gadget, list of opened screens will appear. You can select from this list, to which screen jump, or cancel operation by pressing "GO BACK". You can jump to ALL screens not only public, but some programs may not work with this game on their screen.

#### <span id="page-8-1"></span>**1.25 Game control**

<span id="page-8-4"></span>Game control ESC - quit playing P - pause; any other key to continue SPACE - push the table (not too much !) RMB - iconify Use mouse or joystick to move the bat, LMB or fire to release the ball.

#### <span id="page-8-2"></span>**1.26 Cool features**

<span id="page-8-5"></span>Cool features

While sleeping you can drag game's window to any other screen ! How to do it: first, make the screen you want to move the window to frontmost, then drag it down to see game's window, catch the window, move down to your destination screen and release the button. Auto pause feature: the game will be automatically paused if any other program changes the active window. Secret password: type it on the main screen to enter cheat-mode.

#### <span id="page-8-3"></span>**1.27 Acknowledgements**

<span id="page-8-6"></span>Acknowledgements

Thanks for lovely postcards to Jen Allen and Freddy Vestergård.

Thanks to people from Amiga User International for sending me free issue of AUI.

Thanks to Andreas Frank and Andeol Thierry for testing MiniArcanoid with CyberGFX.

Thanks to Simon Sattes for auto-pause feature idea.

Greetings to all my friends and all who reported bugs.

#### <span id="page-9-0"></span>**1.28 Bugs**

#### <span id="page-9-3"></span>Bugs

Known bugs and disadvantages:

- Sound is done by direct hardware banging, without channel

allocation. It's too much work to add audio.device routines. Anyway,

it works, and if you want to play and listen modules - turn off the

sound!

- It can't load too long samples.

- It uses only Topaz 8

- Looks bad in interlace

- Bad collision detection - this is for speed. More precise version

is 2x slower!

#### <span id="page-9-1"></span>**1.29 Future**

#### <span id="page-9-5"></span>Future

No new features planned. I'm tired of making this game. If anyone want to continue this project the source is available in dev/src directory on Aminet. But beware, it's a BIG mess!

#### <span id="page-9-2"></span>**1.30 Ancient times**

<span id="page-9-4"></span>History 1.0-1.9 - Not released versions. 2.0 - Added 5 levels Added stages Powerpacker support added More options 2.1 - One sample added Some bugs fixed Jump gadget added More options 2.2 - Some GFX changes Some options renamed Mouse bug fixed Documentation written Added installer script First Aminet release

2.3 - Removed 3 stupid bugs Auto-capitalization removed Cheat mode added 2.4 - Removed bugs in memory allocation 2.5 - All bitmaps now longword aligned 2.6 - XOR emulation for CyberGFX TrueColor modes added 2.7 - Bugs in CLI detaching fixed No more graphical bugs on CGFX System requesters used on Kickstart V36+ Uses timer.device for timing instead of VBL 2.8 - Some cosmetic corrections Changing ball speed and direction by pressing space added 2.9 - Auto pause added No more lame RMB testing (now uses intuition instead of BTST #10,\$DFF016) Tilt improved 2 more samples 2.9a - GFX bug in intro fixed Auto pause now optional

#### <span id="page-10-0"></span>**1.31 My address...**

<span id="page-10-1"></span>The Author You can contact me at this address: Piotr Pawlow ul. Lewartowskiego 12 m 46 00-185 Warszawa POLAND EMail: pp@union.org.pl You can also visit my homepage: http://www.union.org.pl/pp/